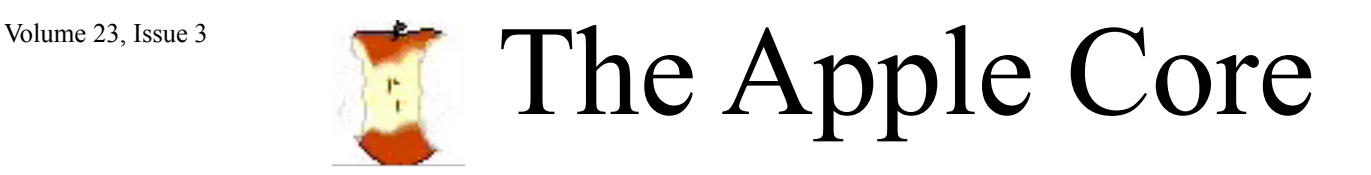

14801 N 103rd Avenue Sun City AZ, 85351-1906 623 933 5300 [sunmacs1@me.com](mailto:sunmacs1@mac.com?subject=)

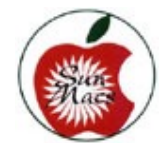

**N***EXT MEETING March 14 - 9am Sundial West Hall* Be sure to attend the Membership meeting on Saturday, March 14, 2020, at Sundial West Auditorium. .Come early, have some coffee and cookies, and visit with other members. Wear your name tag. If you have not renewed your membership, this is an excellent time to pay your 2020 dues.

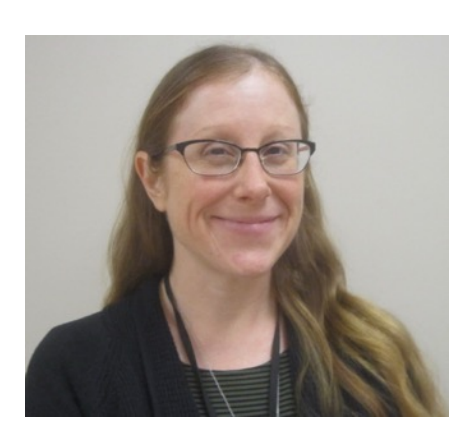

The February 2020 Business meeting had **Brianna King**,

from the Sun City Library as our speaker. Brianna spoke to us last year and was so full of knowledge of what we can do on our computers through the Maricopa County Library website.

Brianna explained that if you have the free library card you can go to [www.mcldaz.org](http://www.mcldaz.org). It will ask for your password so put the last 4 digits of your phone number there. Click "eMedia" for digital services from your library such as **kanopy,** with over 25,000 videos to select from, **hoopla**  for video tutorials**, OverDrive**  for free access to over 200,000 popular e-books and audiobooks, **rb**digital to download your favorite magazines or **freegal** for 24/7 streaming of over 10 million songs plus the ability to download five songs a week that you can keep forever!

If you need a legal form or to make a copy of something you typed or someone else prepared, the librarians can help you.

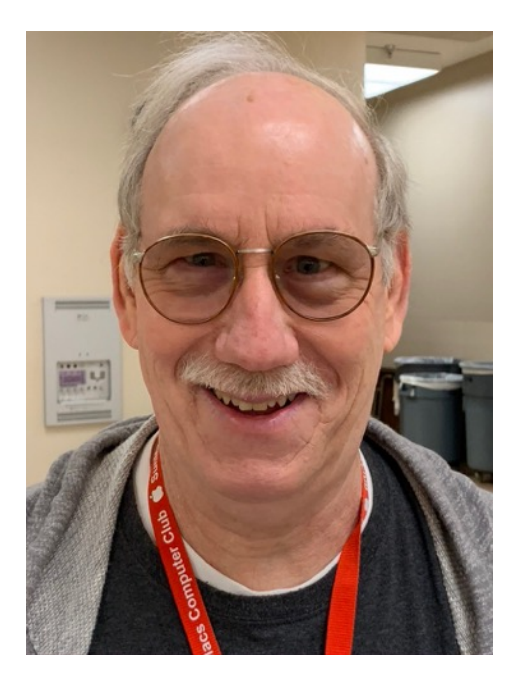

**President's Letter** This is a great time to live in Sun City. The weather is warming up and it's time for outdoor activities. Baseball spring training is in full swing. Baseball fans from all across the country flock down to see their favorite teams get ready for the 2020 Baseball season. March is also spring break time bringing in even more visitors.

The Sun City clubs are all open and Sun City residents have lots of activities to choose from. Our club is also in full swing with a full class schedule. A variety of classes are presented to help with

learning how to operate your Apple devices. Check the enclosed schedule or visit our web site: www.sunmacs.org

A full class schedule is made possible by the Club Members volunteering to fill the positions as Instructors and Monitors. Your club exists because of club volunteers filling Club Officers and Committee Positions. What have you done for your club?

I have found that many of our members are not using all of what Apple gives you besides the devices you bought.

To take advantage of Apple's services you need an Apple ID and a corresponding password. Getting an Apple ID is straight forward, Apple requires you provide a current e-mail address and then a corresponding password. You will use this Apple ID and password to access Apple's services.

For our Club members with Apple devices, the following service can be used:

**App Store App**: To buy Applications for your iPhone/ iPads/iPods. You cannot purchase any Apps, even free Apps, without an Apple ID and corresponding password.

**iTunes App**: To purchase music as well as use the iTunes Radio streaming service.

**Apple TV App:** To Rent/Purchase movies. (iTunes did this before Catalina)

**Find My App:** Provides tracking/location of your device if lost or stolen. Allows you to remotely lock and erase your device.

iCloud Services:

**Backup:** Backup and restore you data

**Syncing:** Keeps Messages, Contacts, Calendars, Notes and Reminders synced between your devices.

**iCloud Drive:** allows storage and sharing other application data between devices.

**Photos:** Backup of all your Photo and Videos. Sync your photos across all your devices.

**Keychain:** Maintain password and credit card information across your devices.

To access all of the functions that your Apple ID services, select the Settings app from the home screen. Scroll to the top and select your Apple ID section, you will be asked for Apple ID and corresponding password. After correctly answering all questions you

will be presented with a window with 3 sections.

1**st section** has links to confirm and change you personal/financial information.

**2nd section** has links to "iCloud", "iTunes & App store" and "Find My" and "Set up Family Sharing".

**3rd section** shows all your Apple devices currently using the same Apple ID.

It's your choice on how much or how little of the iCloud service you wish to use. I recommend that all our club members turn on and use the "Find My" app. Activating "Find My" app allows you to Track/Lock/Erase your device if its ever lost or stolen.

It has come to my attention that "Apple" has been calling/e-mailing our club members about their accounts being locked out or frozen. These calls/e-mails may also tell you that you have been hacked. These calls are more likely scams trying to get you to panic and call the number supplied. Do not call or reply to the number/address they provide. How to safely check your account? Go to "Settings" then select your "iCloud account" then select "Password and Security" if you get the Password

**Continued on Page 5** 

# **March - 2020**

**Apple Macintosh Computer Club Sundial Recreation Center**

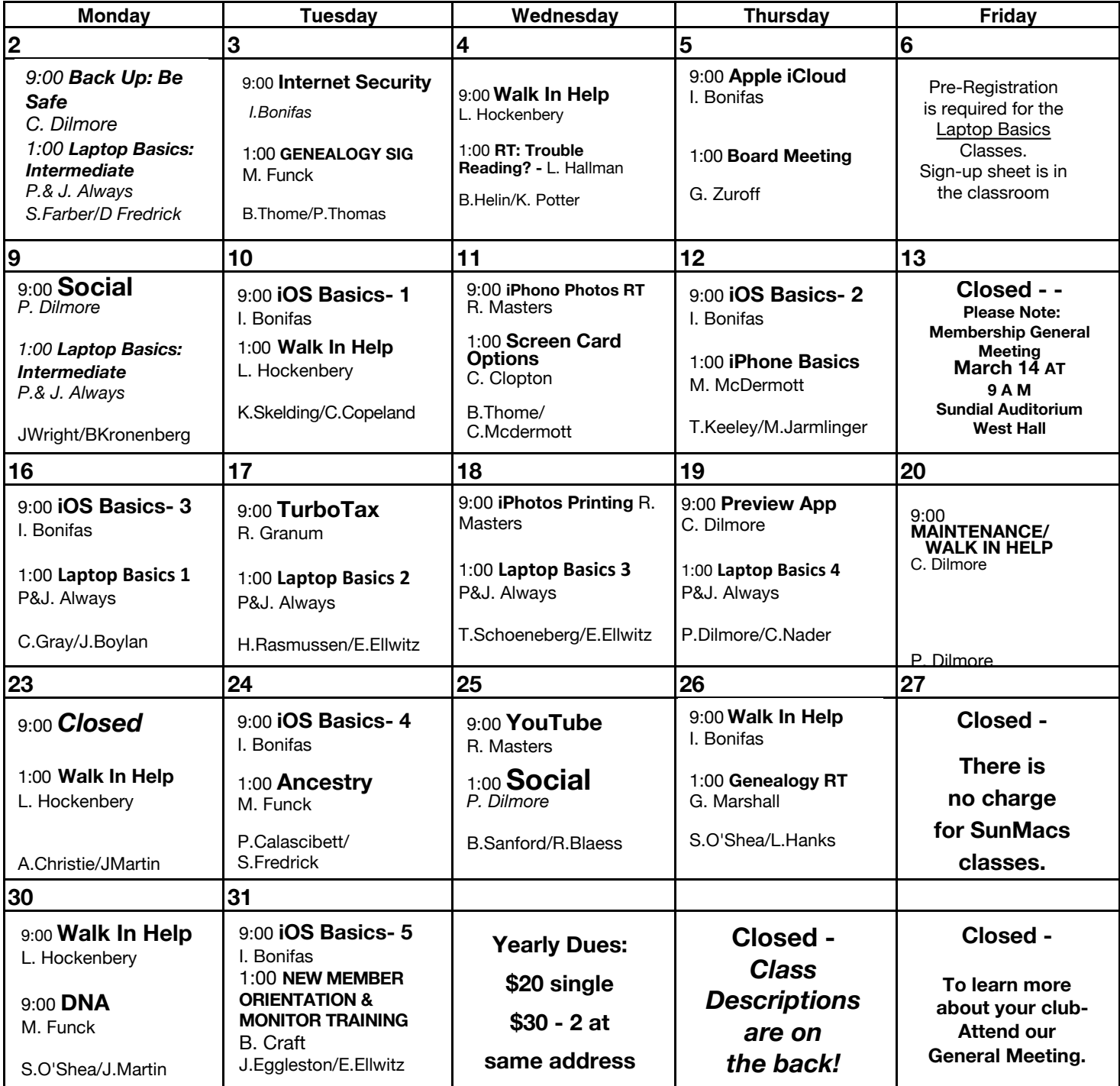

General Membership Meeting - Saturday 9 a.m.- March 14-Sundial West Hall

The Newsletter of the Apple Macintosh Computer Club of Sun City Arizona March 2020

### **March 2020 Class Descriptions.**  (**RT = Round Table)**

**Ancestry.com**: Need help with research on Ancestry.com? Mary Funck will assist you.

**Apple iCloud** Discussion: This session will explain what iCloud is and how it operates.

**Back Up – Be Safe:** Backing up data is always important. Learn how you can do this.

**Board Meeting**: The Board Members meet at this time.

**DNA**: Using DNA information to aid your genealogy. Where to search for relatives.

**Genealogy SIG**: For those interested in studying their roots and exchanging ideas & research techniques.

**Genealogy RT**: For those interested in studying their roots and exchanging ideas & research techniques

**Internet Security**: Protect your personal and financial information while online.

**iPad/iPhone RT**: come with your device &/or your questions and desires to learn.

**iPhone Basics**: learn how to set up contacts, esp ICE, share a contact, use the calendar, Q & A, & suggestions for future classes.

**iPhone Photos RT**: Get some help with working with photos on your iPhone.

**iPhotos Printing:** how to get your photos off your phone & be able to print them.

**iOS BASICS**: This five (5) day Class is designed for the iPad (some of the settings will apply to the iPhone and the iPod Touch if they are using iOS10): Day One will cover iPad Setup. Day Two will cover the App Store and iCloud. Day Three will cover working with Mail and Safari: Day Four will cover Calendar and Contacts. Day Five will cover the Camera and Photos App. Come & always bring your devices. The iOS 10 classes are one hour long for five (5) days.. **Laptop Basics**: This 4 ses-

sion class purpose: (1) To learn the basic functions of the Macintosh computer using OSX; (2) To provide hands on experiences to practice these functions; and (3) To promote a desire to learn more about the many features of the Mac computer.

**Laptop Basics: Intermedi-**

**ate:** continue to explore & review basic uses of the laptop with folders, finding lost items, & other apps,

**Maintenance/Walk In Help**: Bring your computer woes to

this session and Colonel will help you with your problems.

**New Member Orientation** & Monitor Training: All new members are encouraged to attend this orientation session. Learn about your new club and the classes and activities available. **Monitor Training** discussion will also be included. It is important for all members to give back to their club. Serving as a monitor is one way to do that.

**Preview/PDFs**: Copy, open and edit .jpg photo files and .pdf Adobe Reader files. The native Mac app Preview also allows you to edit photos and add text to photos. You can also combine different .pdf files into one document. Come preview Preview.

**Social:** Club members get together, talk and exchange ideas over coffee & goodies.

**Trouble Reading RT:** learn to make text jumbo large, have texts & emails read to you, see high quality magnifiers & free apps & more. Please call or text Linda at 630-333-5721.No sign up needed.

**Turbo Tax**: One of the best programs for doing your own state and federal taxes.

**Walk-In Help**: A club member will be available to help with problems.

**YouTube**: Learn more about this web tool and how to make the best use of it.

#### **President's Letter continued:**

and security window, your account has not been hacked. If instead you are asked for your password, then enter your Apple iD Password. If the Password & Security window opens, your account has not been compromised. You can check with Apple support (1-800-275-2273) or visit the Apple Store at Arrowhead Mall as well with your fellow club members. Isaac Bonifas Your Club President.

#### **MONITORS**

Why should you consider serving as a monitor?

The Recreation Centers Chartered Club Board Policy states: "All clubs are required to have club monitors...in the event a club monitor is not present during club scheduled activities, the club will be closed." In order to comply with these rules, we need all members to participate.

#### Also:

 It is not a difficult job We are an all volunteer club Easy way to give back to your club Only takes two hours of your time once a month

 Wonderful way to meet other members of the club

 Opportunity to sit in on a class you might not ordinarily attend

 Don't need to be a computer expert

There will be a Monitor Training session on **Tuesday, March 31, 2020. The session will begin at 1:30 p.m.**

If you have never served as a monitor, or it has been a while, this is an excellent opportunity for you. This monitor training session is part of the New Member Orientation class starting at 1:00 p.m.

Barbara Craft Monitor Chairperson 623-815-0671 craftbaks@cox.net

#### **INVITATION**

All new members of SunMacs Computer Club are invited to attend our **New Member Orientation** scheduled for **Tuesday, March 31, 2020. The session will begin at 1:00 PM.**  Come and get acquainted with your new club. You will learn more about the classes, schedules, website, general meetings, etc.

*"The computer swallowed Grandma, Yes, honestly it's true! She pressed 'control and 'enter' And she disappeared from view.*

*It devoured her completely, The thought just makes me squirm. She must have caught a virus Or been eaten by a worm.*

*I've searched through the recycle bin And files of every kind; I've even used the Internet, But nothing did I find.*

*In desperation, I asked Mr. Google My searches to refine. The reply from him was negative, Not a thing was found 'online.'*

*So, if inside your 'Inbox,' My Grandma you should see, Please 'Copy, Scan' and 'Paste' her, And send her back to me."*

*This is a tribute to all the Grandmas & Grandpas, Nannas & Papas, who have been fearless and learned to use the Computer... They are the greatest!!!*

Please send articles for AppleCore to: [jedmond6@cox.net](mailto:jedmond6@cox.net)

#### The Newsletter of the Apple Macintosh Computer Club of Sun City Arizona March 2020

Apple Macintosh Computer Club Sundial Recreation Center 14801 N. 103rd Ave. Sun City, AZ. 85351

PRSRT STD U. S. POSTAGE PAID SUN CITY, AZ PERMIT NO. 237

### OR CURRENT RESIDENT

## **Macintosh Computer Club of Sun City 2020 - DUES PAYMENT FORM**

For SunMacs Use Only **Treasurer's Deposit Date:** 

Make Check Payable to: SunMacs · Give to Monitor or Mail to: SunMacs Computer, 14801 N. 103rd Av. Sun City AZ 85351

Dues are \$20.00 per person / \$30.00 for 2 persons at the same address.

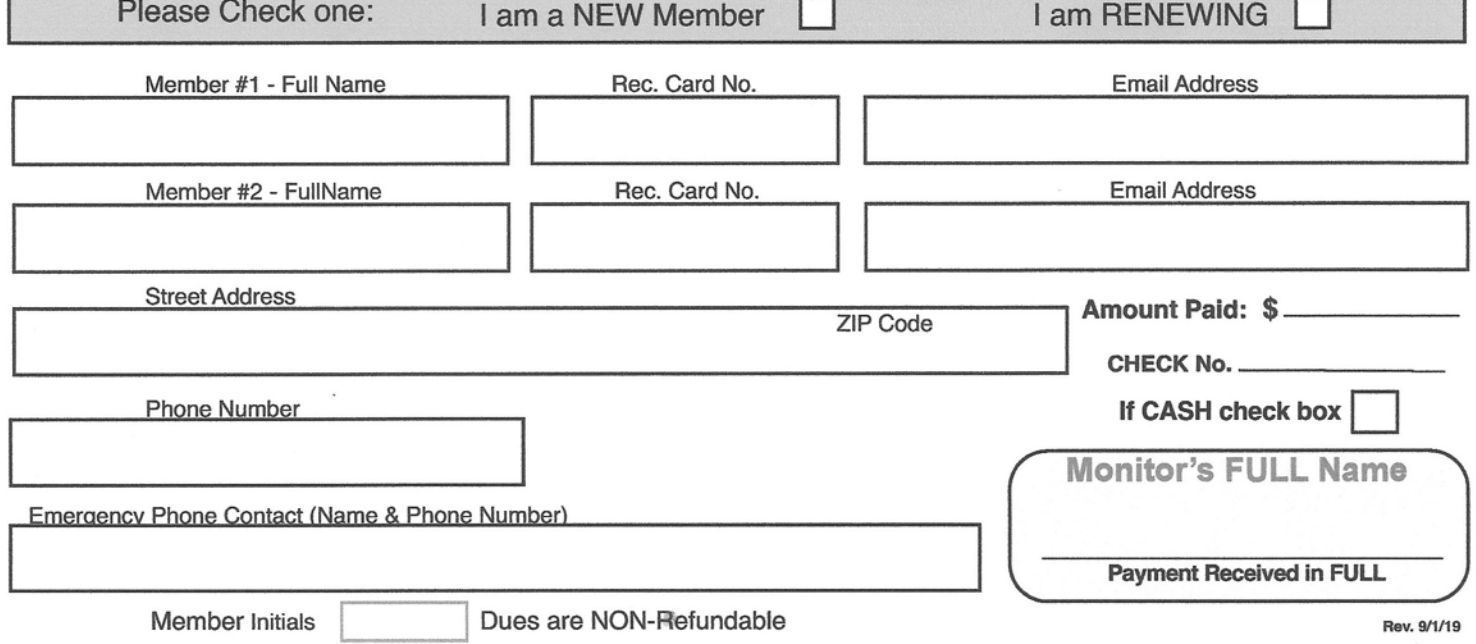